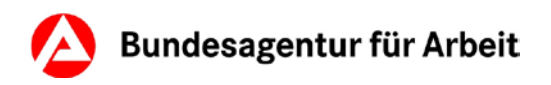

# **E-Mail-Verschlüsselung für externe Kommunikationspartner**

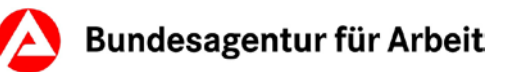

## **Inhaltsverzeichnis**

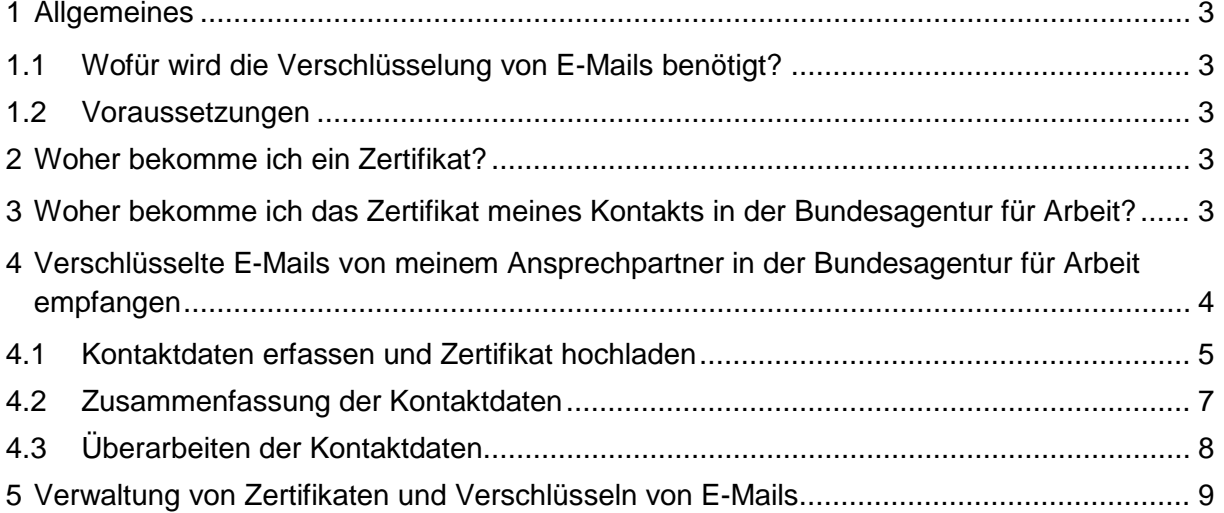

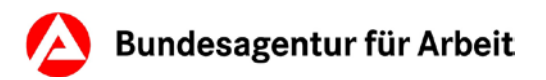

## <span id="page-2-0"></span>**1 Allgemeines**

#### <span id="page-2-1"></span>**1.1 Wofür wird die Verschlüsselung von E-Mails benötigt?**

Die Verschlüsselung von E-Mails gewährleistet die Vertraulichkeit der übertragenen Daten. Sie stellt sicher, dass die übertragenen Daten tatsächlich nur von den dafür vorgesehenen Kommunikationspartnern eingesehen werden können. Um die unverschlüsselte E-Mail-Übertragung zu veranschaulichen, wird nachfolgend ein Vergleich mit einer normalen Postbeförderung dargestellt: Eine E-Mail hat in etwa dieselben Sicherheitseigenschaften wie eine Postkarte. Diese ist auf dem Weg vom Absender zum Empfänger von jedermann lesbar.

#### <span id="page-2-2"></span>**1.2 Voraussetzungen**

- Ihr E-Mail-Programm unterstützt S/MIME-basierte E-Mail-Verschlüsselung
- Sie besitzen einen privaten Schlüssel sowie ein zugehöriges Zertifikat
- Ihr Browser akzeptiert Cookies
- Der Download von \*.cer-Dateien ist Ihnen möglich

## <span id="page-2-3"></span>**2 Woher bekomme ich ein Zertifikat?**

Um verschlüsselte Nachrichten senden oder empfangen zu können, benötigen Sie selbst ein Zertifikat sowie zugehöriges Schlüsselmaterial. Dieses kann bspw. von einem Zertifizierungsdiensteanbieter (Trustcenter) bestellt werden. Seitens der Bundesagentur für Arbeit können hierzu keine Empfehlungen gegeben werden. Im Internet finden Sie jedoch eine Vielzahl von geeigneten Anbietern.

Falls Ihr IT-Service ein eigenes Trustcenter bzw. eine eigene PKI-Infrastruktur betreibt, können diese Zertifikate ebenfalls verwendet werden.

Grundsätzlich sind alle Zertifikate nutzbar, welche die folgenden Voraussetzungen erfüllen:

- Erstellung gem. X.509 V3 Standard
- die im Zertifikat (SubjectAltName) eingetragene E-Mail-Adresse muss mit der eingeladenen E-Mail-Adresse übereinstimmen.
- Die (Erweiterte-)Schlüsselverwendung muss die Attribute "Schlüsselverschlüsselung" und "Sichere E-Mail" enthalten.
- <span id="page-2-4"></span>• Die Zertifikate müssen gültig sein

## **3 Woher bekomme ich das Zertifikat meines Kontakts in der Bundesagentur für Arbeit?**

Die Zertifikate der IT-Anwender und virtueller Postfächer im Netzwerk der Bundesagentur für Arbeit können Sie auf folgender Internetseite beziehen: <https://cert-download.arbeitsagentur.de/>

Wenn Sie diesem Link folgen, gelangen Sie zu folgender Webseite:

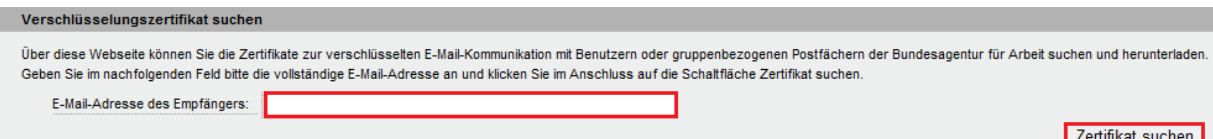

Bitte geben Sie die vollständige E-Mail-Adresse ein, mit der Sie verschlüsselte E-Mails austauschen möchten. Klicken Sie anschließend auf die Schaltfläche Zertifikat suchen

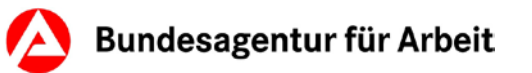

Wird der Kontakt gefunden, bekommen Sie als Ergebnis Ihrer Suche die folgende Seite angezeigt:

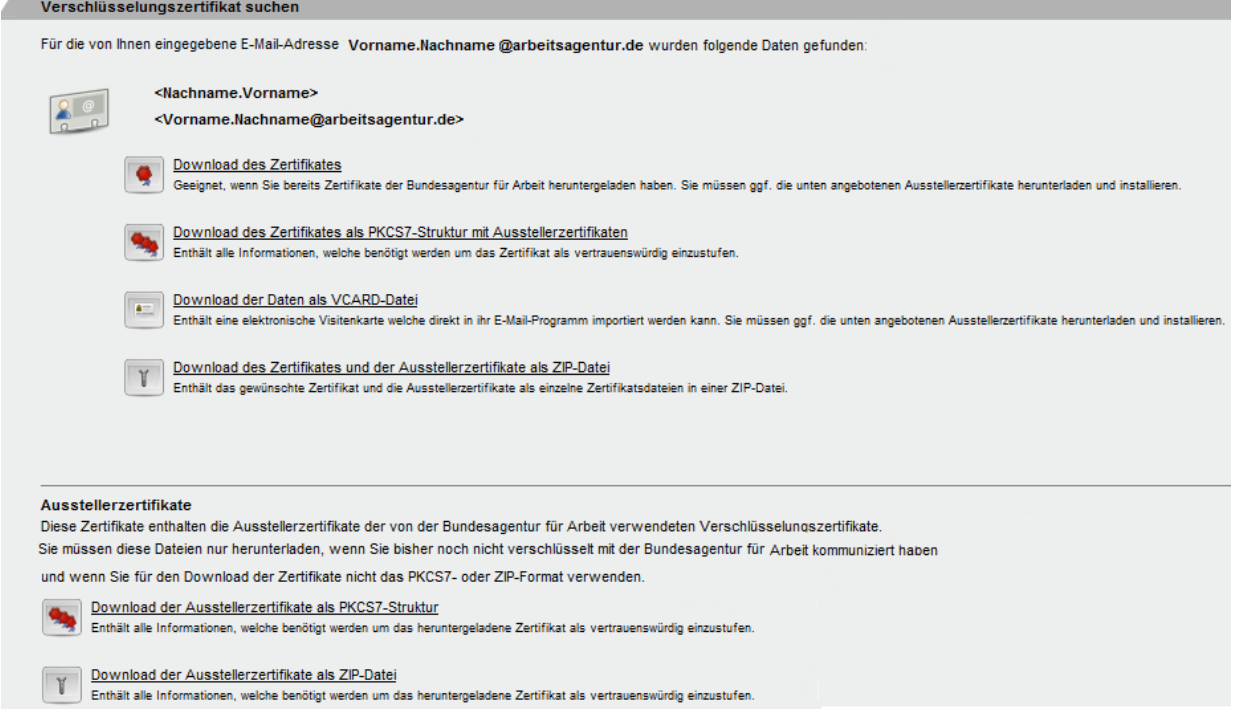

Hier können Sie das Zertifikat in verschiedenen Dateiformaten beziehen:

- Download des Zertifikats im .cer-Format
- Download des Zertifikats als PKCS7-Struktur mit Ausstellerzertifikaten
- Download als vCard-Datei VCF-Format
- <span id="page-3-0"></span>• Download des Zertifikates und der Ausstellerzertifikate als ZIP-Datei

## **4 Verschlüsselte E-Mails von meinem Ansprechpartner in der Bundesagentur für Arbeit empfangen**

Damit Ihnen Ihr Ansprechpartner verschlüsselte E-Mails senden kann, wird Ihr Zertifikat benötigt. Sie erhalten hierzu von ihrem Ansprechpartner folgende Einladung per E-Mail zugeschickt:

*Betreff:* Einladung für E-Mail-Verschlüsselung

Sehr geehrte Dame, sehr geehrter Herr,

ein Mitarbeiter der Bundesagentur für Arbeit möchte mit Ihnen verschlüsselte E-Mails austauschen. Um dies zu ermöglichen, müssen Sie Ihr Zertifikat, welches Sie für verschlüsselte Emails nutzen, der Bundesagentur für Arbeit zur Verfügung stellen. Um diesen Vorgang für Sie so einfach wie möglich zu gestalten, steht Ihnen eine Webseite zur Erfassung Ihrer Daten und zum Upload Ihres Zertifikates zur Verfügung. Bitte nutzen Sie den nachfolgenden Link um auf diese Webseite zu gelangen:

<Link zur Erfassung und Änderung der Kontaktdaten> Bitte speichern Sie diese E-Mail ab. Der Link kann verwendet werden um die von Ihnen eingetragenen Informationen nachträglich zu verändern!

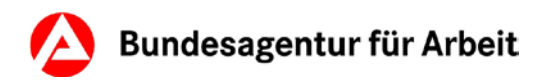

Die Einladung enthält einen Link, der Sie zu einer Webseite weiterleitet, auf der Sie Ihre persönlichen Daten eingeben und Ihr Zertifikat hochladen können.

#### <span id="page-4-0"></span>**4.1 Kontaktdaten erfassen und Zertifikat hochladen**

Mit Klick auf den Link in der o.g. E-Mail erhalten Sie auf einer Webseite die Möglichkeit Ihre Kontaktdaten zu erfassen und Ihr Zertifikat hochzuladen:

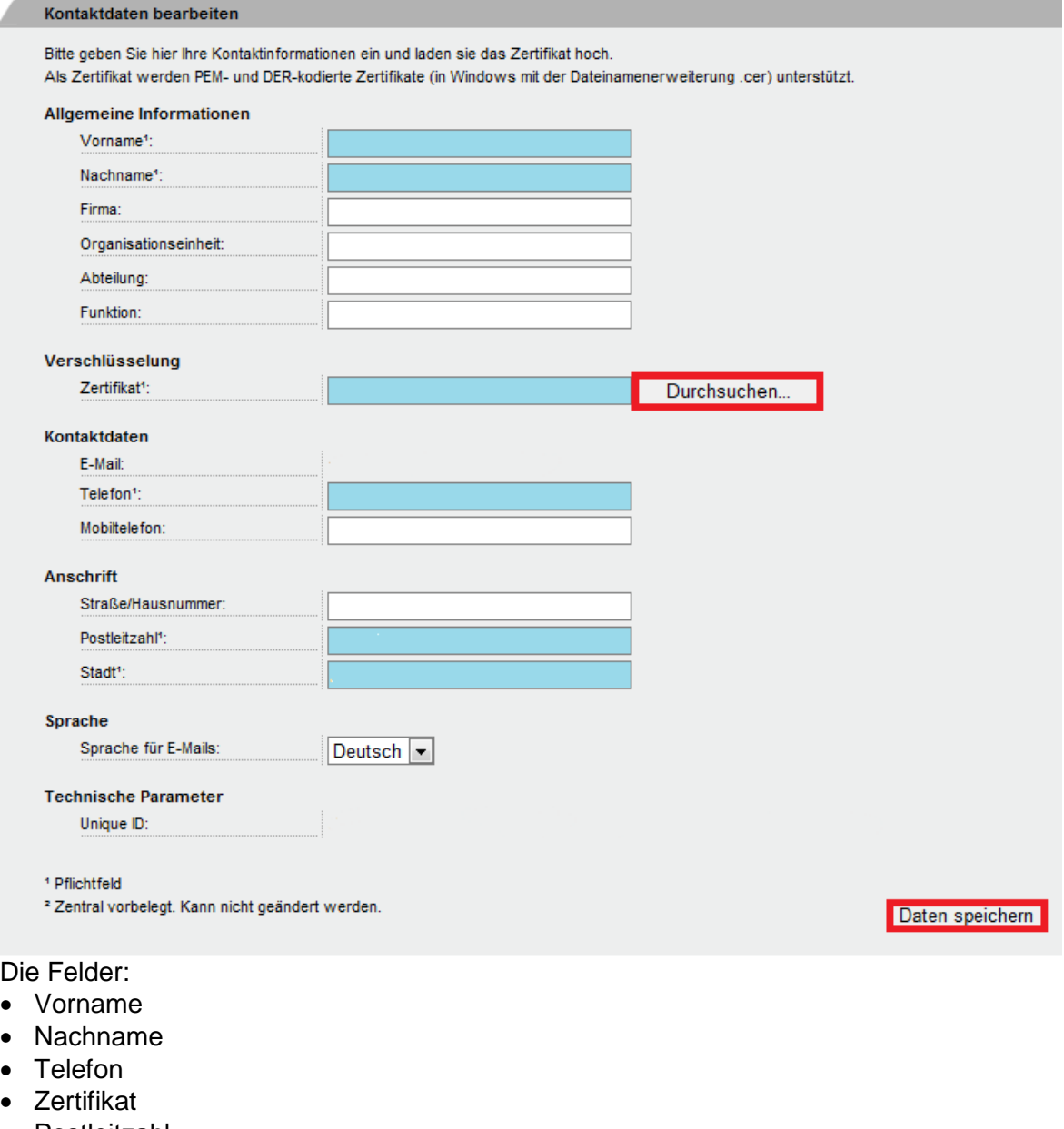

- Postleitzahl
- Stadt

sind Pflichtfelder und **müssen** ausgefüllt werden.

Über die Schaltfläche **Durchsuchen.** muss Ihr Zertifikat ausgewählt und hochgeladen werden.

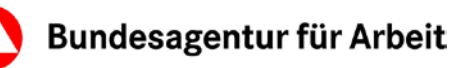

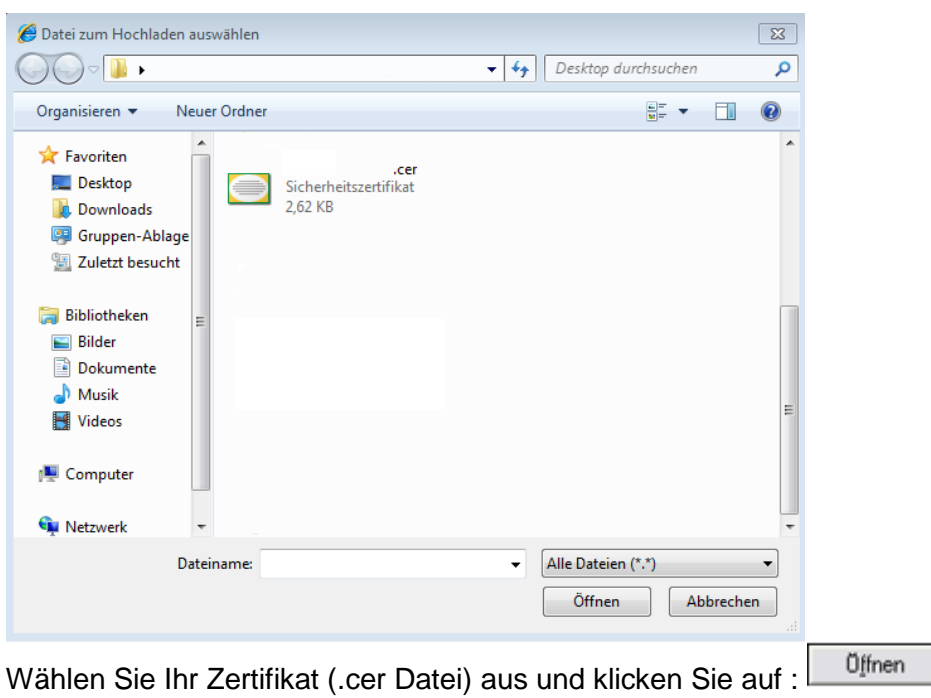

**Hinweis:** Falls Ihnen nur eine Datei mit der Dateiendung .p12 oder .pfx vorliegt, müssen Sie diese zunächst auf Ihrem PC installieren und nur das Zertifikat als .cer Datei exportieren (Eine Hilfestellung hierzu finden Sie im Kapitel [5\)](#page-8-0)

Danach klicken Sie auf die Schaltfläche **Daten speichern** (unten rechts).

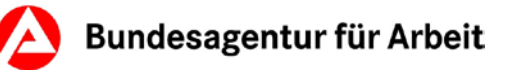

## <span id="page-6-0"></span>**4.2 Zusammenfassung der Kontaktdaten**

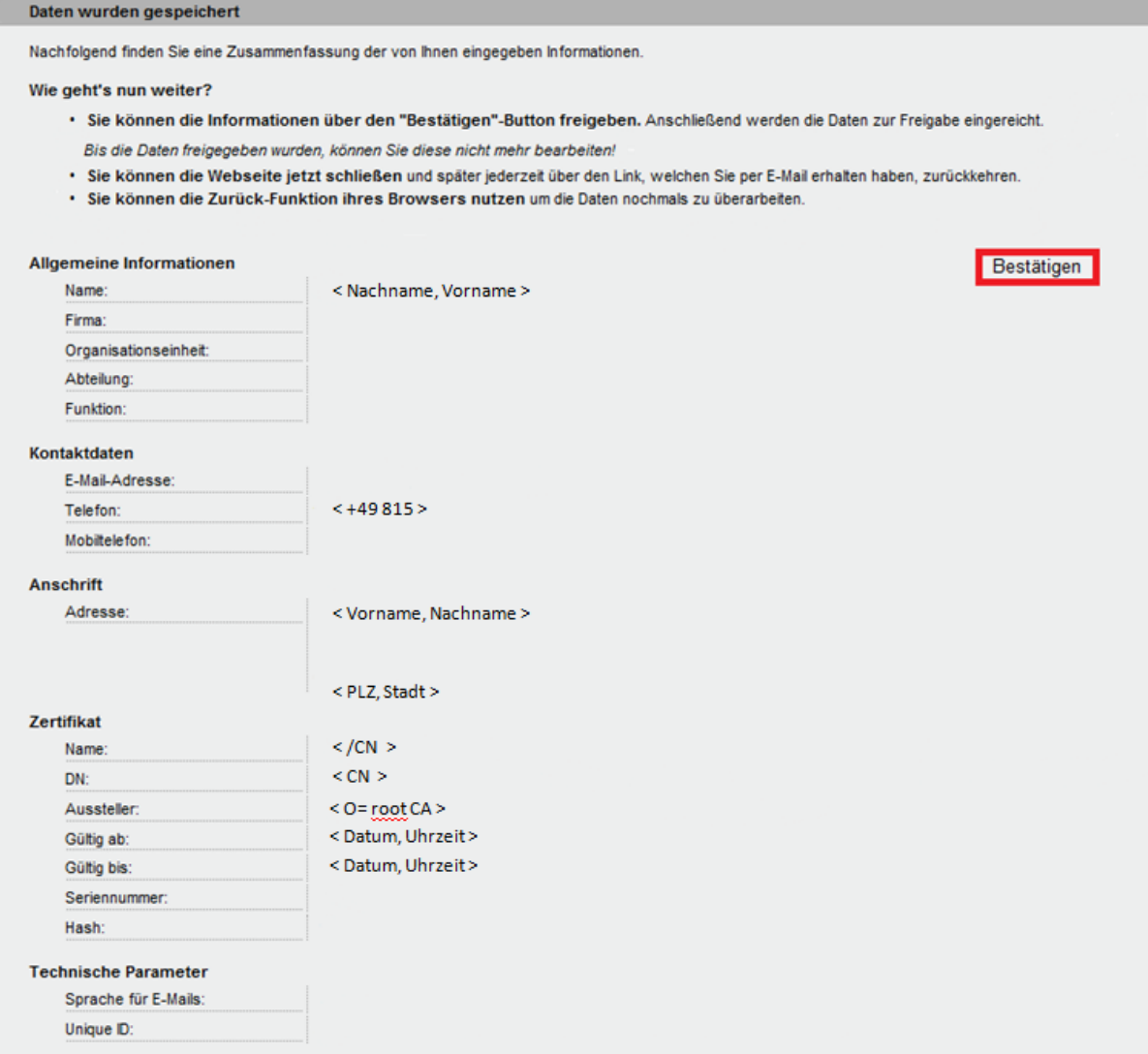

Nachdem Sie Ihre Kontaktdaten gespeichert haben, erhalten Sie eine Übersicht der von Ihnen erfassten Daten:

Die Informationen sind jetzt über den **Bestätigen Button zu senden. Anschließend werden** die Daten zur Überprüfung und Freigabe an Ihren Ansprechpartner eingereicht, der Ihnen die Einladungsmail zugesandt hat.

**Hinweis:** Bis die Daten von Ihrem Ansprechpartner freigegeben worden sind, können Sie diese nicht mehr bearbeiten.

Sie können über die "Zurück"-Funktion Ihres Browsers auf die Eingabemaske aus [4.1](#page-4-0) gelangen, um Ihre Daten nochmals zu bearbeiten.

Sie können die Webseite schließen und über den Link, welchen Sie per E-Mail erhalten haben, auf die Eingabemaske aus [4.1](#page-4-0) zurückkehren.

Sobald Sie auf den Button  $\lfloor \frac{\text{Bestätigen}}{\text{geklickt haben}} \rfloor$  seklickt haben, erscheint folgende Meldung:

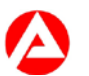

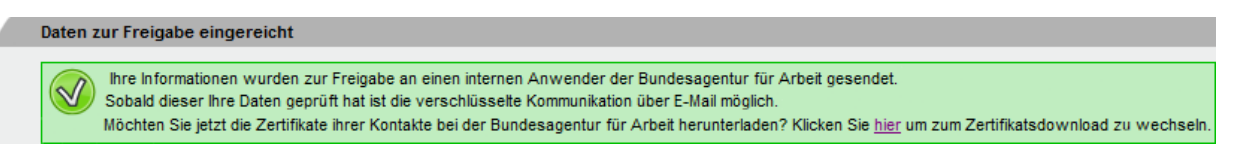

Bis die Prüfung und Freigabe durchgeführt wurde, können die Kontaktdaten **nicht** mehr verändert werden. Versuchen Sie dennoch über die Webseite auf die Daten zuzugreifen, erhalten Sie folgende Meldung:

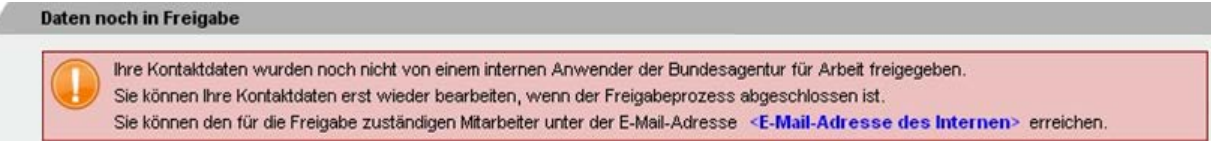

#### <span id="page-7-0"></span>**4.3 Überarbeiten der Kontaktdaten**

Ggf. werden Sie aufgefordert, Ihre Kontaktdaten zu überarbeiten. Sie erhalten eine E-Mail mit folgendem Inhalt:

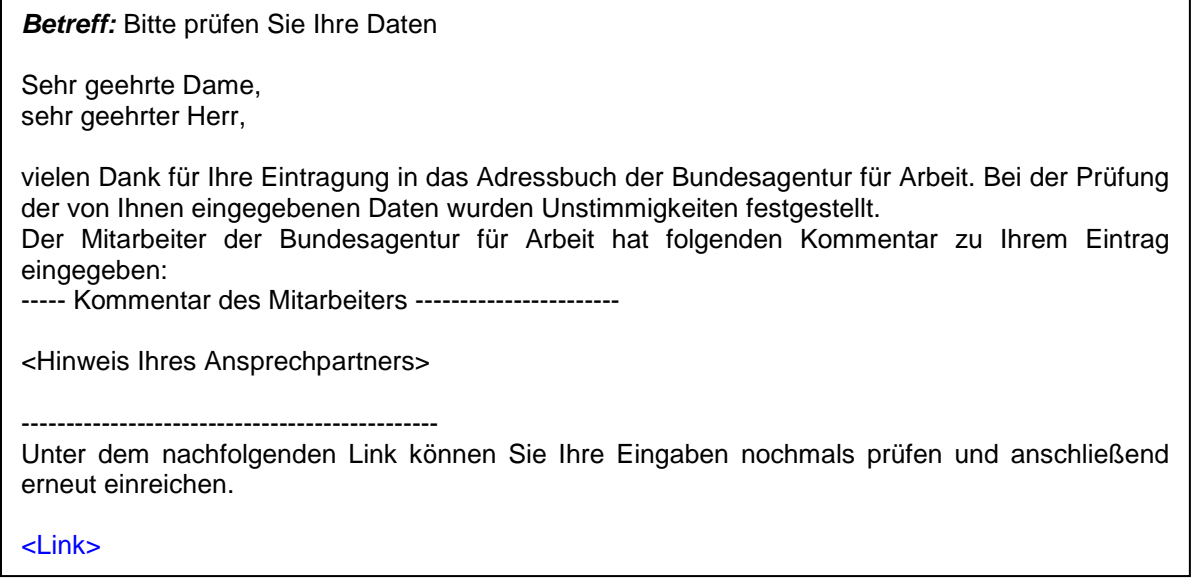

Wenn Sie auf den Link klicken, gelangen Sie zum Eingabeformular aus Kapitel [4.1.](#page-4-0)

Sobald Sie Ihre Kontaktdaten aktualisiert haben, werden diese wieder an Ihren Ansprechpartner in der Bundesagentur für Arbeit zur Prüfung und Freigabe weiter gegeben.

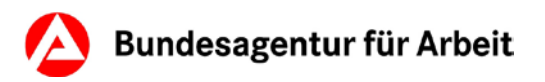

## <span id="page-8-0"></span>**5 Verwaltung von Zertifikaten und Verschlüsseln von E-Mails**

Zur Nutzung von E-Mail-Verschlüsselung können verschiedene E-Mailprogramme verwendet werden. Aufgrund einer Vielzahl von Programmen in Kombination mit verschiedenen Betriebssystemen kann keine Anleitung zur Verfügung gestellt werden, die alle Möglichkeiten abdeckt. Eine Auswahl an E-Mail- und Betriebssystemprogrammen mit Links zu Anleitungen finden Sie in der folgenden Übersicht:

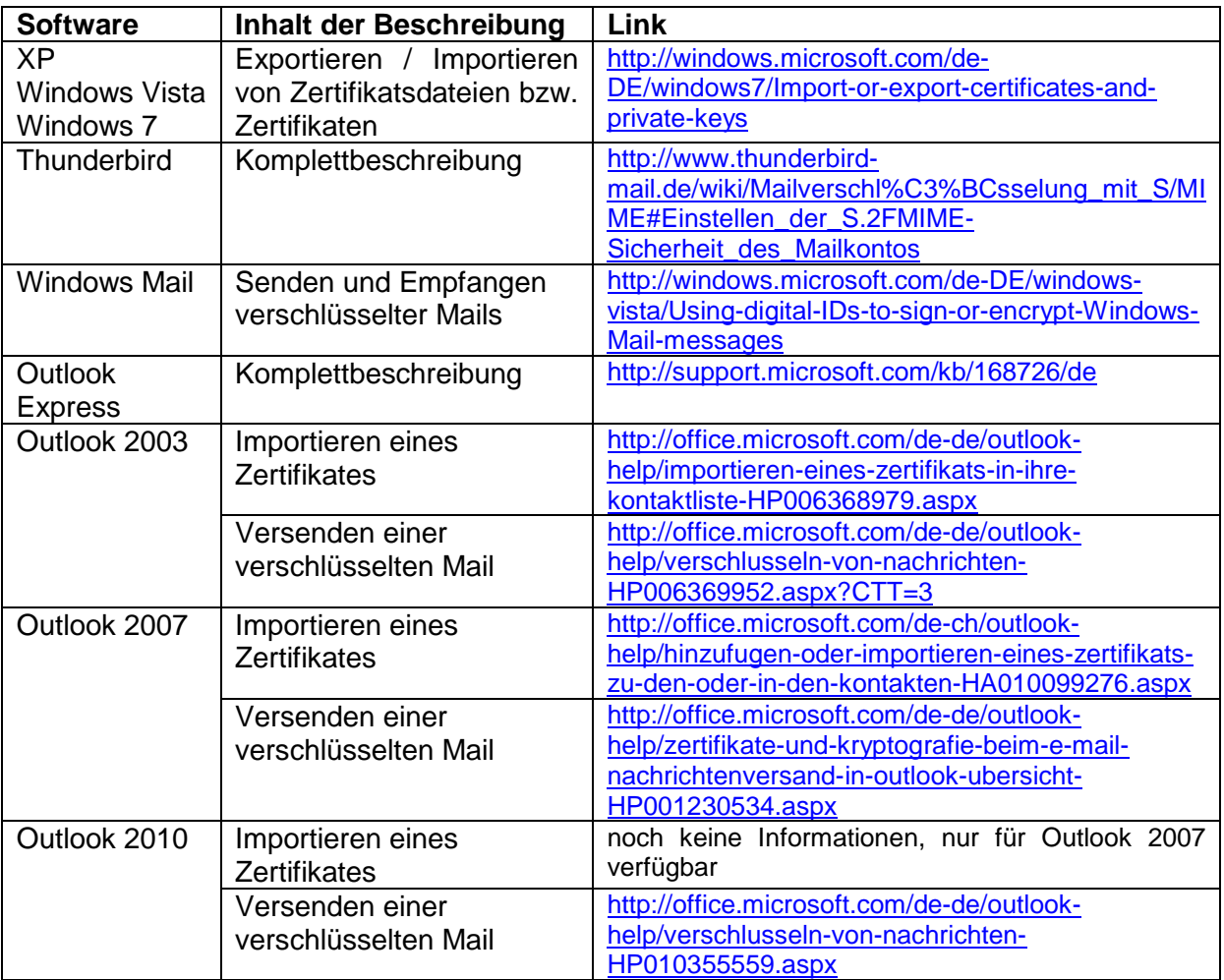

**Hinweis:** Eine Aktualisierung sowie Support der Seiten/Produkte erfolgt durch die Anbieter und nicht durch die Bundesagentur für Arbeit. Die Links wurden mit Stand vom 07.01.2013 recherchiert.